# **ether-py Documentation**

*Release 2021.3.0*

**Dave Dittrich**

**Jun 16, 2021**

# **CONTENTS:**

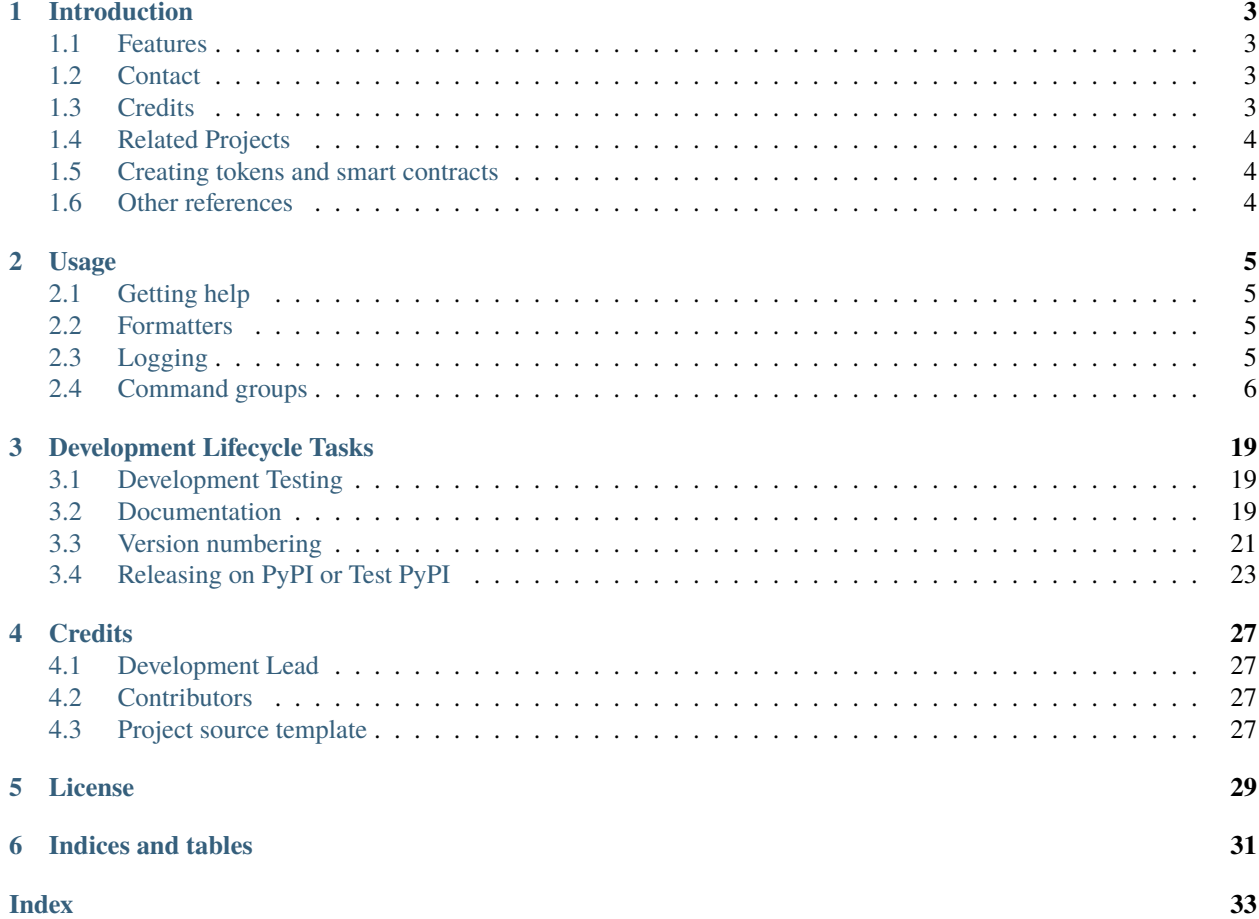

This document (version 2021.3.0) describes the ether-py Ethereum command line interface (ether-py for short).

### **INTRODUCTION**

<span id="page-6-0"></span>This chapter introduces the ether-py Ethereum command line interface (ether-py for short).

This CLI was inspired, in part, by the article [Creating a Python Ethereum Interface: Part 1](https://hackernoon.com/creating-a-python-ethereum-interface-part-1-4d2e47ea0f4d) for similar reasons. I not only wanted to do the same things, but to take advantage of the rich feature set provided by [cliff](https://github.com/openstack/cliff) for more output control, built-in command help, modularity and extensibility.

### <span id="page-6-1"></span>**1.1 Features**

- ether-py provides a general Python command line interface (CLI) built on the OpenStack [cliff Command](https://github.com/openstack/cliff) [Line Interface Formulation Framework.](https://github.com/openstack/cliff)
- cliff provides many useful features like modularizing subcommands into groups, built-in help for internally documenting commands, and producing output in clean tabular form or in one of several data formats you can feed into other tools or automation platforms.
- [Sphinx](http://www.sphinx-doc.org/) documentation for generation with [ReadTheDocs](https://readthedocs.com) including cliff autoprogram [Sphinx integration](https://docs.openstack.org/cliff/latest/user/sphinxext.html) for documenting commands from the same --help output you can get at the command line.
- Uses the [python\\_secrets](https://pypi.org/project/python-secrets) package (psec) to manage endpoint configuration settings and access control tokens to prevent secrets leakage and to make it easy to switch between local development/testing using [ganache](https://www.trufflesuite.com/ganache) and accessing a live Ethereum blockchain using [Infura endpoints.](https://infura.io)
- Uses [py-solc-x](https://github.com/iamdefinitelyahuman/py-solc-x) for installing Solidity compilers and compiling Solidity smart contracts (.sol files) [dependabot.](https://docs.github.com/en/code-security/supply-chain-security/configuring-dependabot-security-updates)

# <span id="page-6-2"></span>**1.2 Contact**

Dave Dittrich [<dave.dittrich@gmail.com>](mailto:dave.dittrich@gmail.com)

Copyright © 2021 Dave Dittrich. All rights reserved.

### <span id="page-6-3"></span>**1.3 Credits**

This package was created with [Cookiecutter](https://github.com/cookiecutter/cookiecutter) from the [<https://github.com/davedittrich/cookiecutter-cliffapp-template>](https://github.com/davedittrich/cookiecutter-cliffapp-template) project template. It derives some of its features and inspiration from [<https://github.com/veit/](https://github.com/veit/cookiecutter-namespace-template) [cookiecutter-namespace-template>](https://github.com/veit/cookiecutter-namespace-template) and [<https://github.com/audreyfeldroy/cookiecutter-pypackage>](https://github.com/audreyfeldroy/cookiecutter-pypackage).

# <span id="page-7-0"></span>**1.4 Related Projects**

- <https://pypi.org/project/web3/> (Web3.py)
- <https://pypi.org/project/ethereum/> (Next generation cryptocurrency network)
- <https://pypi.org/project/ethereum-tools/> (High-level tools and library to interact with Ethereum)
- <https://pypi.org/project/ethereum2-etl/> (Tools for exporting Ethereum 2.0 blockchain data to CSV and JSON)
- <https://pypi.org/project/pytest-ethereum/> (pytest-ethereum: Pytest library for ethereum projects.)
- <https://pypi.org/project/ethereum-gasprice/> (Tool for fetching actual gasprice in ethereum blockchain)
- The Eth2 Upgrades: [Upgrading Ethereum to radical new heights](https://ethereum.org/en/eth2/)

# <span id="page-7-1"></span>**1.5 Creating tokens and smart contracts**

- [Non-fungible tokens \(NFTs\)](https://ethereum.org/en/nft/)
- <https://docs.ethhub.io/built-on-ethereum/erc-token-standards/erc721/>

# <span id="page-7-2"></span>**1.6 Other references**

• [Deep dive into Ethereum logs,](https://codeburst.io/deep-dive-into-ethereum-logs-a8d2047c7371) by banteg, codeburst.io (Medium), Jan 4, 2018

# **USAGE**

<span id="page-8-0"></span>Subcommand groups in ether-py are divided by categories reflecting specific features, data sources, etc.

# <span id="page-8-1"></span>**2.1 Getting help**

To get help information on global command arguments and options, use the help command or --help option flag. The usage documentation below will detail help output for each command.

# <span id="page-8-2"></span>**2.2 Formatters**

The [cliff – Command Line Interface Formulation Framework](https://github.com/openstack/cliff) provides a set of formatting options that facilitate accessing and using stored secrets in other applications. Data can be passed directly in a structured format like CSV, or passed directly to programs like Ansible using JSON.

**Attention:** The formatter options are shown in the --help output for individual commands. For the purposes of this chapter, including the lengthy formatter options on every command would be quite repetitive and take up a lot of space. For this reason, the formatter options will be suppressed for commands as documented below. You can see the differences [in this functional example.](https://python-secrets.readthedocs.io/en/latest/usage.html#usage)

# <span id="page-8-3"></span>**2.3 Logging**

Cliff also includes a mechanism for writing log output from the program to a user-specified file at runtime. This is useful for debugging, as well as for monitoring long-running actions.

Here is an example of logging output of the about command:

```
$ ether-py -vvvv --log-file logfile about
initialize_app
[+] command line: /usr/local/Caskroom/miniconda/base/envs/test/bin/ether-py -vvvv --log-
˓→file logfile about
prepare_to_run_command About
ether-py version 2021.3.0rc1
This program was bootstrapped from a ``cookiecutter`` template created
by Dave Dittrich <dave.dittrich@gmail.com>:
```

```
https://github.com/davedittrich/cookiecutter-cliffapp-template.git
   https://cookiecutter-cliffapp-template.readthedocs.io
Author: Dave Dittrich <dave.dittrich@gmail.com>
Copyright: 2021, Dave Dittrich. All rights reserved.
License: Apache Software License 2.0
URL: https://pypi.python.org/pypi/{{cookiecutter.project_name}}
[!] clean_up About
```
Here is what the output would look like:

```
$ cat logfile
[2021-06-08 14:31:57,050] DEBUG ether-py initialize_app
[2021-06-08 14:31:57,051] INFO ether-py [+] command line: /usr/local/Caskroom/
˓→miniconda/base/envs/test/bin/ether-py -vvvv --log-file logfile about
[2021-06-08 14:31:57,052] DEBUG ether-py prepare_to_run_command About
[2021-06-08 14:31:57,073] DEBUG ether-py [!] clean_up About
```
### <span id="page-9-0"></span>**2.4 Command groups**

### **2.4.1 About**

#### **about**

About the ether-py CLI

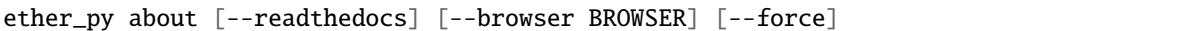

#### --readthedocs

Open a browser to the ether-py readthedocs page (default: False{}).

#### --browser <BROWSER>

Browser to use for viewing (default: None).

```
--force
```
Open the browser even if process has no TTY (default: False)

Shows information about the ether-py CLI.

\$ ether-py about ether-py version 0.1.dev25+g8f92cdc

It will also print out copyright and related information (which isn't easy to force autoprogram-cliff to parse correctly in help output).

The --readthedocs option will open a browser to the ether-py documentation web page.

ABOUT THE BROWSER OPEN FEATURE

This program uses the Python webbrowser module to open a browser.

<https://docs.python.org/3/library/webbrowser.html>

<span id="page-10-0"></span>This module supports a large set of browsers for various operating system distributions. It will attempt to chose an appropriate browser from operating system defaults. If it is not possible to open a graphical browser application, it may open the lynx text browser.

You can choose which browser webbrowser will open using the identifier from the set in the webbrowser documentation. Either specify the browser using the --browser option on the command line, or export the environment variable BROWSER set to the identifier (e.g., export BROWSER=firefox).

It is also possible to set the BROWSER environment variable to a full path to an executable to run. On Windows 10 with Windows Subsystem for Linux, you can use this feature to open a Windows executable outside of WSL. (E.g., using export BROWSER='/c/Program Files/Mozilla Firefox/firefox.exe' will open Firefox installed in that path).

Also note that when this program attempts to open a browser, an exception may be thrown if the process has no TTY. If this happens, use the --force option to bypass this behavior and attempt to open the browser anyway.

### **2.4.2 Block**

#### **block get**

Get Ethereum block

ether\_py block get BLOCK

#### BLOCK

Ethereum block number

Get an Ethereum block.

The block number should be the block's number, its hash, or the word "latest" to get the most recent block.

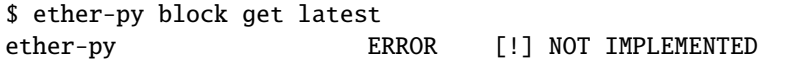

#### **block show**

Show Ethereum block

```
ether_py block show [--prefix PREFIX] BLOCK [FIELD]
```
#### --prefix <PREFIX>

add a prefix to all variable names

#### **BLOCK**

Ethereum block number

#### FIELD

Block metadata field

Get an Ethereum block.

The block number should be the block's number, its hash, or the word "latest" to get the most recent block.

\$ ether-py block show latest --fit-width +------------------+--------------------------------------------------------------------- ˓<sup>→</sup>----------------------------------------------------+

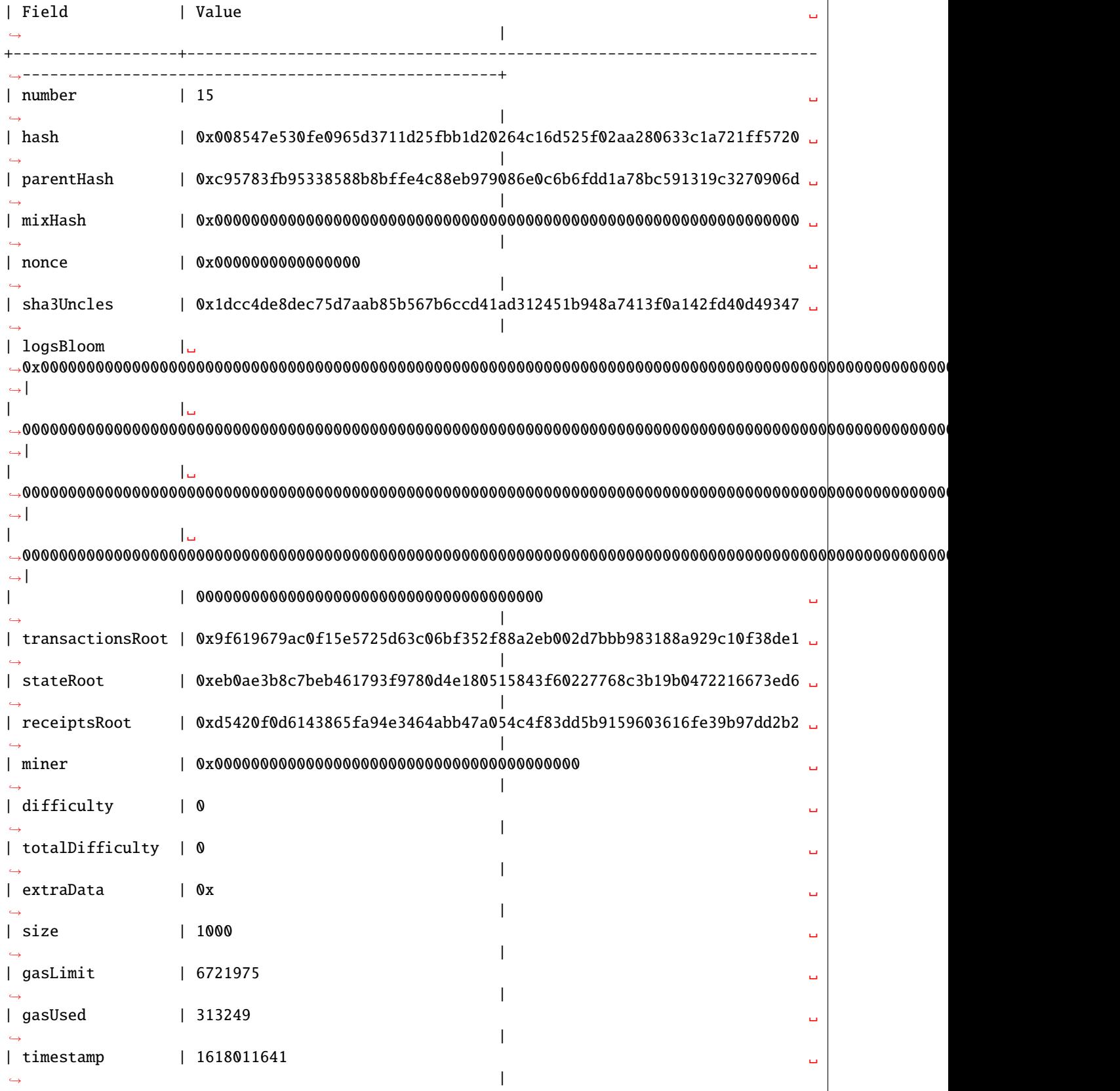

<span id="page-12-0"></span>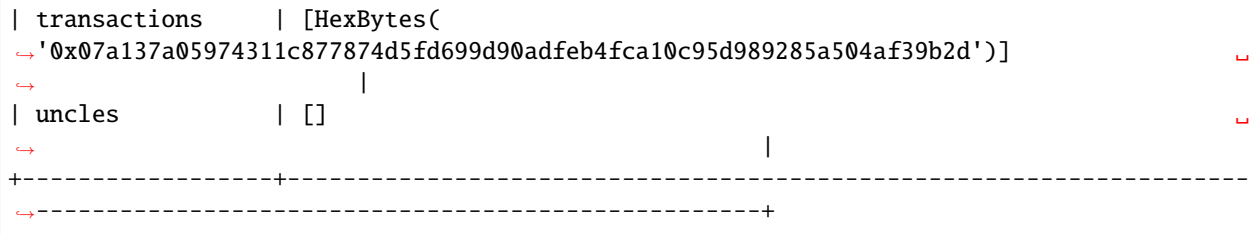

### **2.4.3 Contract**

#### **contract list**

List contract files

ether\_py contract list [--sort-ascending | --sort-descending] [NAME]

#### --sort-ascending

sort the column(s) in ascending order

#### --sort-descending

sort the column(s) in descending order

#### NAME

Solidity contract name

List Solidity contracts and related files.

Solidity contracts are compiled from source code in .sol files. By convention, ether-py expects the contact name to be the same as the .sol file without the extension (so Greeter.sol is the source file for the contract Greeter).

Only contracts with files having .sol extensions are listed. Initially, just those files exist and none of the related file types:

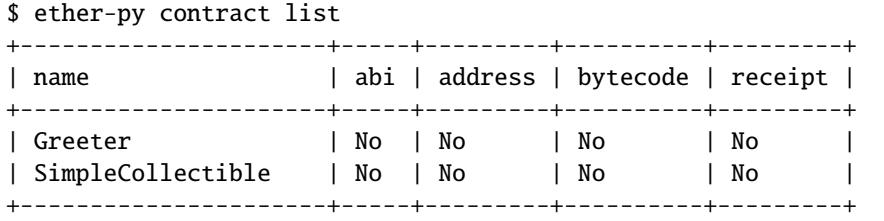

As contracts are compiled and loaded, additional files with file extensions in the following set are created:

{ .abi, .address, .bytecode, .receipt }

After compiling the contract, the .abi and .bytecode files will exist:

```
$ ether-py demo greeter compile
solcx INFO Using solc version 0.7.6
[+] created /Users/dittrich/git/ether-py/contracts/Greeter.bytecode
[+] created /Users/dittrich/git/ether-py/contracts/Greeter.abi
$ ether-py contract list
+----------------------+-----+---------+----------+---------+
 name | abi | address | bytecode | receipt |
```
<span id="page-13-0"></span>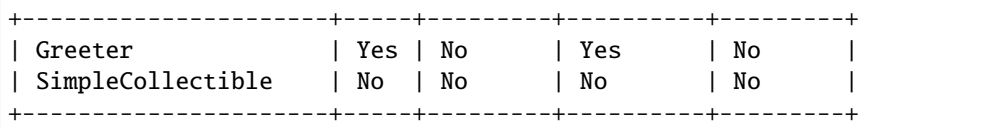

After loading the contract into the Ethereum blockchain, the .address and .receipt files will exist:

```
$ ether-py demo greeter load
0x22785519732f4623B9D3096bE3bCDF47053cA035
[+] greeter says 'Hello'
$ ether-py contract list
+----------------------+-----+---------+----------+---------+
| name | abi | address | bytecode | receipt |
+----------------------+-----+---------+----------+---------+
| Greeter | Yes | Yes | Yes | Yes |
| SimpleCollectible | No | No | No | No |
+----------------------+-----+---------+----------+---------+
```
You can limit the output to one or more contracts by naming them as arguments on the command line:

```
$ ether-py contract list Greeter
+---------+-----+---------+----------+---------+
| name | abi | address | bytecode | receipt |
+---------+-----+---------+----------+---------+
| Greeter | Yes | Yes | Yes | Yes |
+---------+-----+---------+----------+---------+
```
Use the -v option to show the path to the contracts directory.

#### **contract show**

Show Solidity contract files

```
ether_py contract show
    [--sort-ascending | --sort-descending]
    NAME
    [TYPE]
```
#### --sort-ascending

sort the column(s) in ascending order

#### --sort-descending

sort the column(s) in descending order

#### NAME

Solidity contract name

#### TYPE

Associated file type

List Solidity contract files.

### <span id="page-14-0"></span>**2.4.4 Demo**

#### **demo Greeter call**

Call Greeter contract

ether\_py demo Greeter call MESSAGE

#### MESSAGE

New Greeter message

Call the Greeter contract with a message.

#### **demo Greeter compile**

Compile Greeter contract

ether\_py demo Greeter compile [--solc-version VERSION]

#### --solc-version VERSION

Use solc compiler version (default: 'latest')

Compile the Greeter contract.

If no compatible compiler is installed, you will get a message showing the pragma specified in the .sol file:

```
$ ether-py demo Greeter compile
[-] No compatible solc version installed matching 'pragma solidity >=0.6.0 <0.8.0;': see
˓→'ether-py solc install --help'
```
Identify a compatible version using ether-py solc versions --installable and install before trying again:

```
$ ether-py solc install 0.7.6
solcx INFO Downloading from https://solc-bin.ethereum.org/macosx-
˓→amd64/solc-macosx-amd64-v0.7.6+commit.7338295f
solcx INFO solc 0.7.6 successfully installed at: /Users/dittrich/
˓→.solcx/solc-v0.7.6
[+] installed solc version '0.7.6'
$ ether-py demo Greeter compile -v
initialize_app
[+] command line: ether-py demo Greeter compile -v
[+] established connection to ganache endpoint at http://127.0.0.1:7545
solcx INFO Using solc version 0.7.6
[+] created /Users/dittrich/git/ether-py/contracts/Greeter.bytecode
[+] created /Users/dittrich/git/ether-py/contracts/Greeter.abi
```
#### <span id="page-15-0"></span>**demo Greeter load**

Load Greeter contract

ether\_py demo Greeter load

Saves the Greeter contract to the ethereum blockchain.

\$ ether-py demo -v Greeter load initialize\_app [+] command line: ether-py demo -v Greeter load [+] established connection to ganache endpoint at http://127.0.0.1:7545 [+] transaction 0xF43Dd5d4f35D468c65B96901B93e8BCaD6F3C210 received [+] Greeter says 'Hello'

### **2.4.5 Eth**

#### **eth send**

Send Ethereum

ether\_py eth send ETH

#### ETH

Transaction amount in eth

Send Ethereum from one address to another.

```
$ ether_py eth send FROM TO ETH
```
#### **eth show**

Show Ethereum blockchain information

```
ether_py eth show [--prefix PREFIX] [FIELD]
```

```
--prefix <PREFIX>
```
add a prefix to all variable names

#### FIELD

Blockchain metadata field

Shows attributes about Ethereum blockchain.

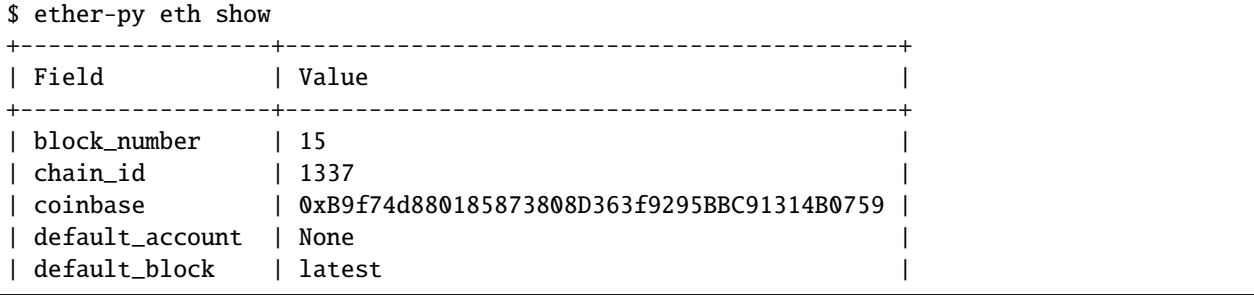

<span id="page-16-0"></span>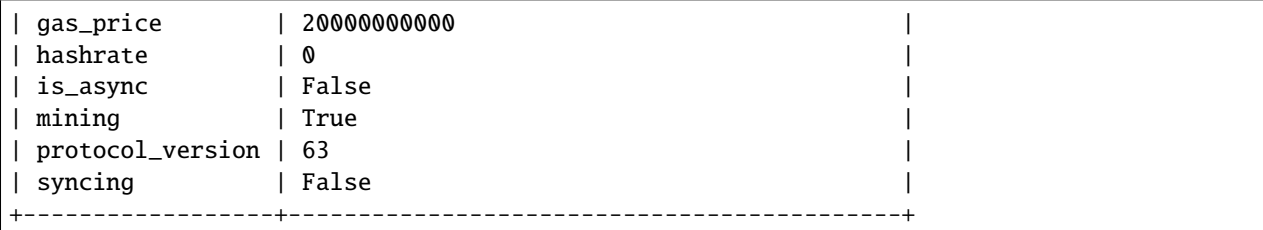

### **2.4.6 Net**

#### **net show**

Show Ethereum net

```
ether_py net show [--prefix PREFIX] [FIELD]
```
#### --prefix <PREFIX>

add a prefix to all variable names

#### FIELD

Ethereum network metadata field

Shows attributes about Ethereum net.

```
$ ether_py net show
+------------+-------+
| Field | Value |
+------------+-------+
| is_async | False |
| listening | True |
| peer_count | 0 || version | 5777 |
+------------+-------+
```
### **2.4.7 Solc**

#### **solc install**

Install solc compiler version(s)

```
ether_py solc install VERSION [VERSION ...]
```
#### VERSION

Solidity compiler version

Install one or more solc compiler versions.

Solidity smart contracts (.sol files) usually specify a particular solc compiler version, or a range of compatible versions, using a pragma statement that looks like this:

pragma solidity  $>=0.6.0 < 0.8.0$ ;

<span id="page-17-0"></span>ether-py will extract the pragma statement and pass it along to solc when compiling the contract. If no compatible compiler can be found, you will get an error message that shows the pragma statement. Select a compiler version that matches the range from a list of installable solc versions shown by ether-py solc versions --installable (0.7.6 will work in this case.) You can then install it, and the most recent compiler version, like this:

```
$ ether-py solc install 0.7.6 latest
solcx INFO Downloading from https://solc-bin.ethereum.org/macosx-
˓→amd64/solc-macosx-amd64-v0.7.6+commit.7338295f
solcx INFO solc 0.7.6 successfully installed at: /Users/dittrich/
˓→.solcx/solc-v0.7.6
[+] installed solc version '0.7.6'
solcx INFO Downloading from https://solc-bin.ethereum.org/macosx-
˓→amd64/solc-macosx-amd64-v0.8.3+commit.8d00100c
solcx INFO solc 0.8.3 successfully installed at: /Users/dittrich/
˓→.solcx/solc-v0.8.3
[+] installed solc version 'latest'
$ ether-py solc versions
+---------+
| version |
+---------+
| 0.8.3 |
| 0.8.0 |
| 0.7.6 |
+---------+
```
#### **solc remove**

Remove solc compiler version(s)

```
ether_py solc remove VERSION [VERSION ...]
```
#### VERSION

Solidity compiler version

Remove one or more solc compiler versions.

Specify one or more compiler versions by their version number, by a substring (to select more than one version in a series), the word latest to remove the highest numbered version, or all to remove all versions.

```
$ ether-py solc versions 0.8
+---------+
| version |
+---------+
| 0.8.3| 0.8.0 |
+---------+
$ ether-py solc remove 0.8.0
[+] removed /Users/dittrich/.solcx/solc-v0.8.0
$ ether-py solc versions
+---------+
| version |
+---------+
| 0.8.3 |
```
<span id="page-18-0"></span>| 0.7.6 |

### +---------+

#### **solc show**

Show solc compiler information

ether\_py solc show [--prefix PREFIX] [FIELD]

--prefix <PREFIX>

add a prefix to all variable names

#### FIELD

Solidity compiler metadata field

Show information about the active solc compiler.

```
$ ether-py solc show
+---------------------+------------------------------------+
| Field | Value |
+---------------------+------------------------------------+
| active_version | 0.8.0
| active_version_hash | 0.8.0+commit.c7dfd78e |
| executable | /Users/dittrich/.solcx/solc-v0.8.0 |
| installed_versions | 0.8.0,0.7.6 |
+---------------------+------------------------------------+
```
#### **solc versions**

Show solc compiler versions

```
ether_py solc versions
    [--sort-ascending | --sort-descending]
    [--installable]
    [VERSION]
```
--sort-ascending

sort the column(s) in ascending order

#### --sort-descending

sort the column(s) in descending order

#### --installable

Show installable versions (default: False)

#### VERSION

Solidity compiler version

Show solc compiler versions.

By default, you will be shown the list of solc compilers that are currently installed and available for use in compiling Solidity smart contract (.sol files).

```
$ ether-py solc versions
+---------+
| version |
+---------+
| 0.8.0 |
| 0.7.6 |
+---------+
```
To instead see a list of installable versions, use the --installable flag.

```
$ ether-py solc versions --installable
+---------+
| version |
+---------+
| 0.8.3 |
| 0.8.2 |
| 0.8.1 |
| 0.8.0 |
| 0.7.6 |
| 0.7.5 || . . . |
| 0.4.12 || 0.4.11 |
+---------+
```
To see a subset of versions, include an argument with the substring to match on:

```
$ ether-py solc versions 0.7 --installable
+---------+
| version |
+---------+
| 0.7.6 |
| 0.7.5 |
| 0.7.4 || 0.7.3 |
| 0.7.2 || 0.7.1 || 0.7.0 |
+---------+
```
See also ether-py solc install --help.

### **2.4.8 Tx**

#### **tx show**

Show Ethereum transaction

```
ether_py tx show [--prefix PREFIX] TRANSACTION [FIELD]
```

```
--prefix <PREFIX>
```
add a prefix to all variable names

### <span id="page-20-0"></span>TRANSACTION

Transaction ID

#### FIELD

Transaction metadata field

Show an Ethereum transaction (tx).

The transaction is identified by hash.

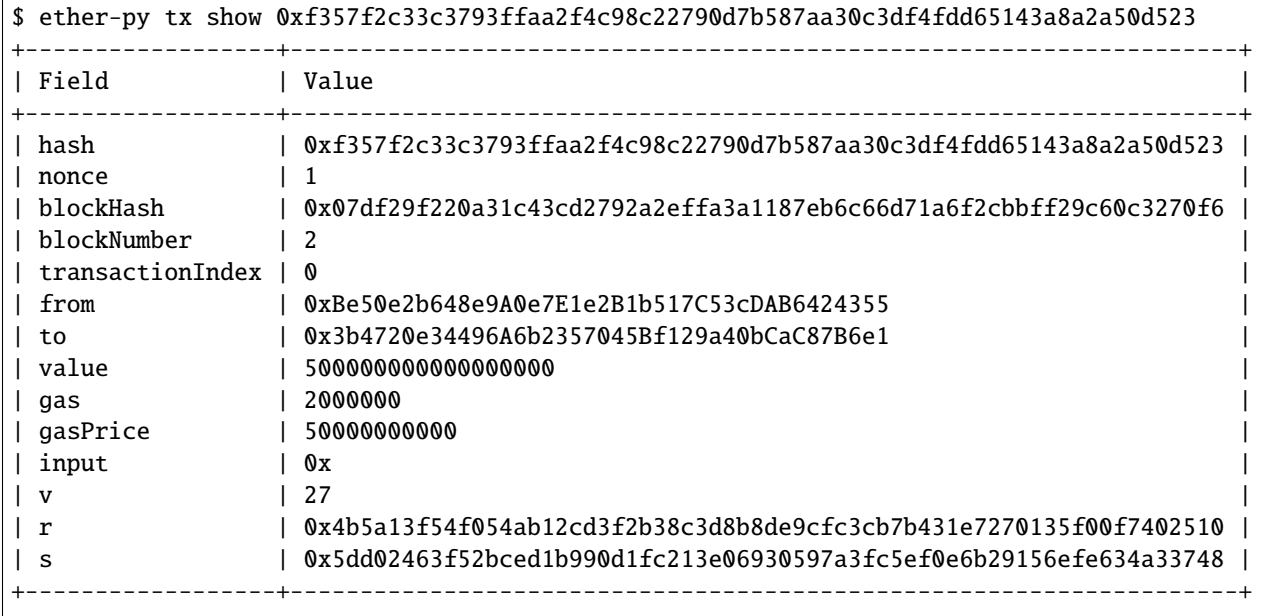

### **THREE**

# **DEVELOPMENT LIFECYCLE TASKS**

<span id="page-22-0"></span>This section covers tasks related to software development and release.

# <span id="page-22-1"></span>**3.1 Development Testing**

GitHub Actions are configured in the .github/workflows/test-build-publish.yml file to always run tests when you push to GitHub.

- name: Run tests run: make test

As you can see, the command it runs is the same one you would run at the command line to test locally:

\$ make test

**Note:** When you are about to make a release it is always a good idea to make *sure* that all tests pass *before* you bump the version number or tag a test release and then push to trigger the release.

At the minimum, get used to running the pep8 Python syntax checks as you edit your code, as well as use a linter in your integrated development environment editor (such as VSCode). You can do this with:

\$ tox -e pep8

It is easier to fix any pep8 (or bandit) findings and commit working changes *before* you push than it is to deal with the GitHub Actions failure and repeat the tagging and/or version bumping.

# <span id="page-22-2"></span>**3.2 Documentation**

Documentation is written in ReStructured Text in files located in the docs/ directory and rendered locally with Sphinx using the make docs command and remotely on ReadTheDocs.

Configuration settings for ReadTheDocs are found in the file .readthedocs.yml:

```
# .readthedocs.yml
# Read the Docs configuration file
# See https://docs.readthedocs.io/en/stable/config-file/v2.html for details
# Required
```

```
version: 2
build:
  image: latest
python:
  version: 3.8
   install:
      - requirements: requirements.txt
      - method: pip
        path: .
        extra_requirements:
           - docs
# Build documentation in the docs/ directory with Sphinx
sphinx:
  configuration: docs/conf.py
formats:
  - pdf
```
Two things must be configured for new documentation to be generated when you push to GitHub.

1. A [connection](https://readthedocs.org/accounts/social/connections/) between your GitHub account and your ReadTheDocs account must be created. If one does not already exist, create it now.

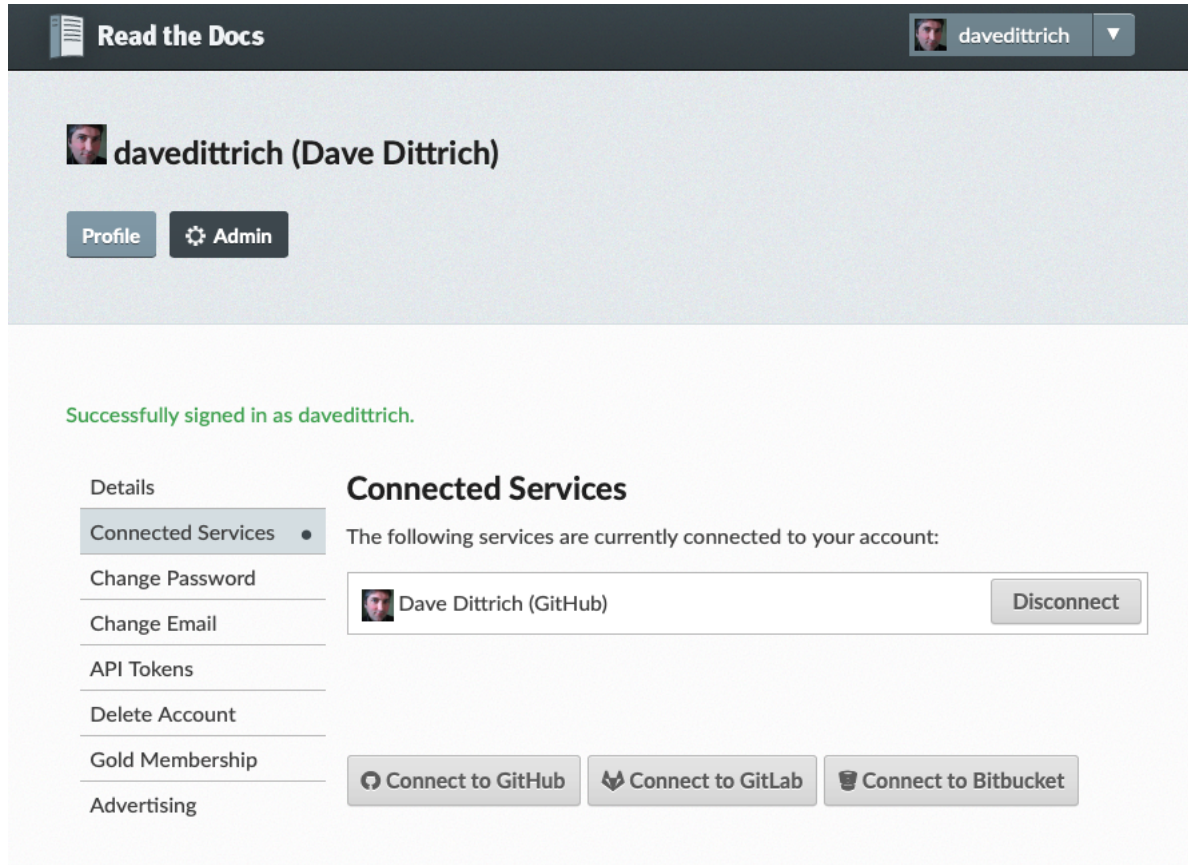

2. A [webhook](https://docs.readthedocs.io/en/stable/webhooks.html) URL from ReadTheDocs must be created on ReadTheDocs and added to your GitHub repo.

To create the URL, go to the ReadTheDocs project **Admin** page, select **Integrations** from the left hand menu, select **GitHub incoming webhook**, then copy the webhook URL.

To add it to your project's GitHub repo, select the **Settings** tab, then select **Webhooks** from the left hand menu, then **Add Webhook**. Paste the webhook URL into the **Payload URL** dialog box (making sure the URL starts with https:// ) and finally clicking the **Add webook** button at the bottom of the page.

When a push to GitHub is made, the webhook is triggered signaling to ReadTheDocs to pull the most recent code and render the documentation.

# <span id="page-24-0"></span>**3.3 Version numbering**

This repository is set up to use date based, or [calendar versioning,](https://calver.or) for release version numbers. Version numbers use the full **year** as the first (major) component, the **month** as the second (minor) component, and patch releases using the third (normal patch) component.

To illustrate how this works for development release candidate and full release version numbers, let's assume the last full release was made in March 2021 and there was only one release. The corresponding version number would be reflected in the VERSION file this way:

```
$ cat VERSION
2021.3.0
```
When you build the package with setup.py, or when the ether-py program wants to get the version number, they both use setuptools scm.

Someone running ether-py --version after installing the program with python -m pip install ether-py will get a version number similar to the example above:

\$ ether-py --version ether-py 2021.3.0

When you are developing in a clone of the GitHub repo, the result will be a more precise version number that reflects the *next* patch number or release candidate number, including specifics about the state of the Git repo beyond the previous tag.

Let's say tags in the repo look like this:

```
$ git tag -l | grep v2021.3
v2021.3.0
v2021.3.1rc1
v2021.3.1rc2
v2021.3.1rc3
```
Given the last release candidate was v2021.3.1rc3, the final component of the *current* development version number would be 1rc4. If the repo is sitting at ten commits past the last tag with the last commit having hash q9a790a9, the resulting version number as generated on the 29th of March would look like this:

```
$ python setup.py --version
2021.3.1rc4.dev10+g9a790a9.d20210329
```
The version number string exists in several files, which all need to be updated at the same time in a consistent manner. The program bump2version handles that task as configured in the file setup.cfg.

The contents of that file at the time this document was generated are:

```
[bumpversion]
current\_version = 2021.3.0commit = False\texttt{taq} = \texttt{False}[bumpversion:file:README.rst]
[bumpversion:file:VERSION]
[bumpversion:file:ether_py/__init__.py]
[bumpversion:file:docs/conf.py]
```
**Warning:** If you need to add a new file containing the version number, make sure to add the file path to this file.

# <span id="page-26-0"></span>**3.4 Releasing on PyPI or Test PyPI**

The GitHub Actions workflow file (.github/workflows/test-build-publish.yml) is set up to publish artifacts to PyPI or Test PyPi based on pushed tags. Here is the portion of the file that handles this task.

```
- name: Publish release candidate artifacts to TestPyPI
 if: >-github.event_name == 'push' &&
   startsWith(github.ref, 'refs/tags') &&
   contains(github.ref, 'rc') == trueuses: pypa/gh-action-pypi-publish@release/v1
 with:
   repository_url: https://test.pypi.org/legacy/
   user: __token__
   password: ${{ secrets.ETHERPY_TEST_PYPI_PASSWORD }}
   packages_dir: ${{ steps.get_vars.outputs.ARTIFACT }}
   verify_metadata: false
- name: Publish tagged artifacts to PyPI
 if: >-github.event_name == 'push' &&
   startsWith(github.ref, 'refs/tags') &&
   contains(github.ref, 'rc') == false
 uses: pypa/gh-action-pypi-publish@release/v1
 with:
   user: __token__
   password: ${{ secrets.ETHERPY_PYPI_PASSWORD }}
   packages_dir: ${{ steps.get_vars.outputs.ARTIFACT }}
   verify_metadata: false
```
Before this will work, you must have first created a token named ETHERPY\_TEST\_PYPI\_PASSWORD on Test PyPI and another named ETHERPY\_PYPI\_PASSWORD on PyPI and stored them both in *encrypted secrets* within your GitHub repo.

**Note:** You will be copying and pasting the token values from one system to another, and we will be limiting the scope of the tokens to the *project* level and not for your entire account. This means one token per GitHub project per package index. It is best to use the same token names on both GitHub and Test PyPI or PyPI, for consistency and less confusion later on.

You may also want to use separate browser windows to have them visible at the same time to ensure the right tokens are used.

- 1. Open a browser tab and log into your GitHub account. Go to your project's repo page, then select **Settings**, then select **Secrets** from the menu on the left.
- 2. Open a new browser tab to <https://test.pypi.org/> and log into your account. Select **Account settings** on Test PyPI from the menu on the left, then then choose **Create a token for ether-py**. Enter ETHERPY\_TEST\_PYPI\_PASSWORD for the token name. For scope, select this project to limit the scope. Finally, press **Add token**. You will only be able to see the token value once. Get ready to copy it to paste into the **Value** field in the GitHub project window.

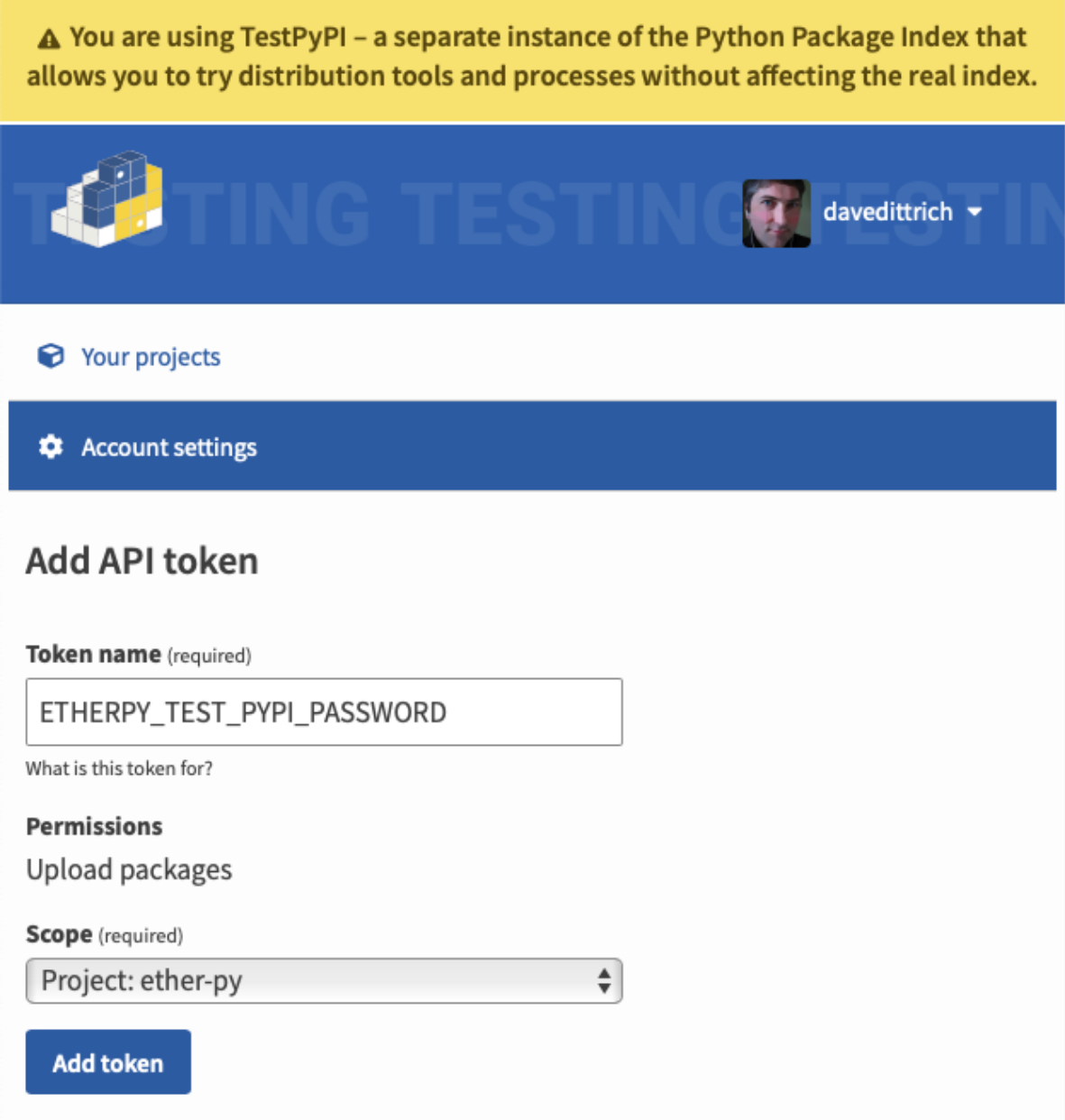

3. In the GitHub window, create a new secret named ETHERPY\_TEST\_PYPI\_PASSWORD. Paste the token into the **Value** field, then select **Add Secret**.

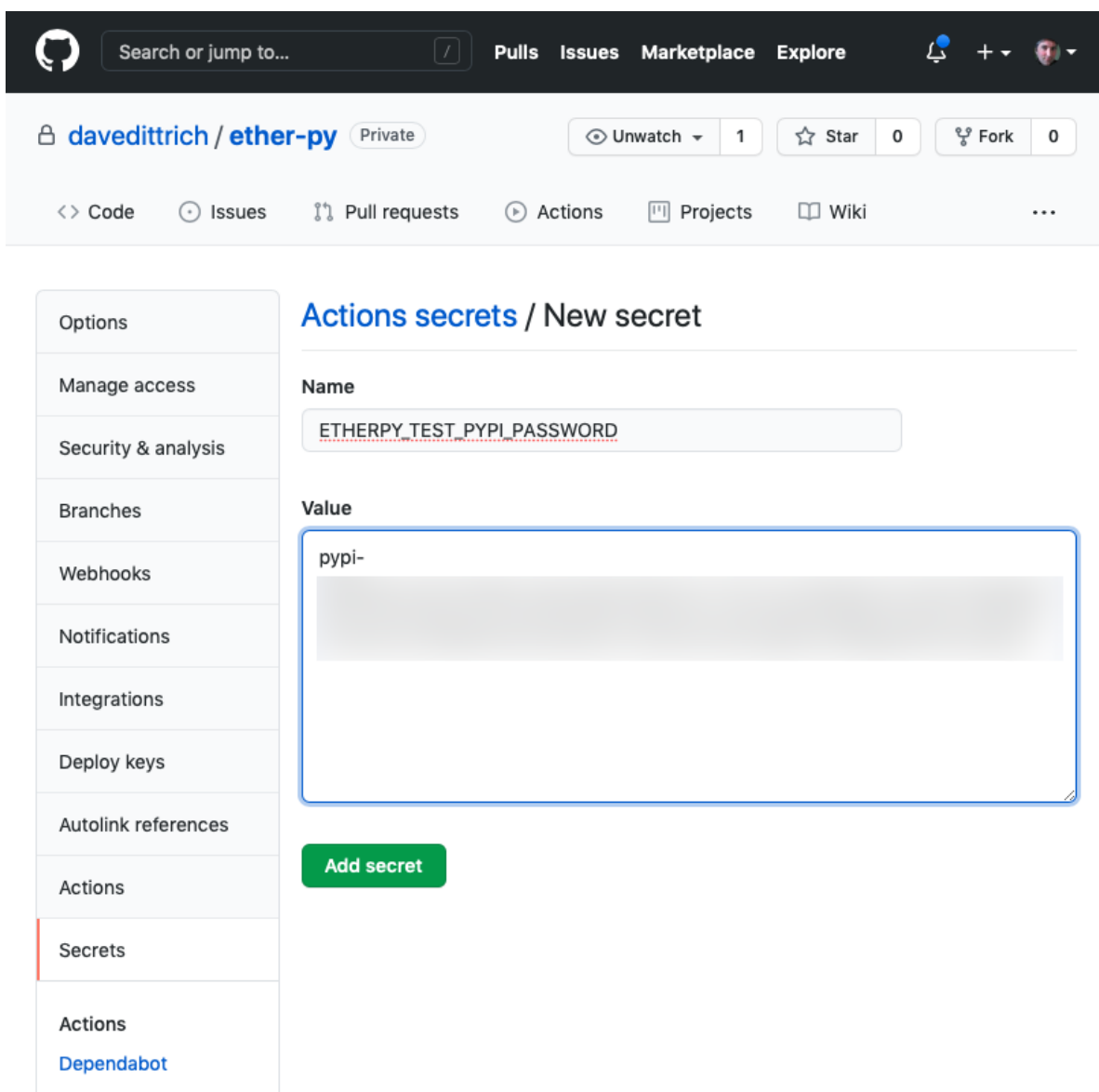

4. Repeat the same process for PyPI using the token name ETHERPY\_PYPI\_PASSWORD.

### **3.4.1 For Every Release**

The publishing workflow is triggered by pushing a new tag, so the push always has to be the *last* step in the release process.

Before doing that push, make sure you update HISTORY.rst by analyzing your commit messages since the last release and summarizing the highlights.

**Note:** While there are tools you can use to auto-generate ChangeLog files, using every Git commit message is a little too verbose.

Add and commit the changes:

```
$ git add HISTORY.rst
$ git commit -m "Changelog for upcoming release 2021.3.1"
```
**Warning:** DO NOT FORGET to run make test when you think you are ready to make a release. This helps make sure no remaining bugs or coding errors will cause the GitHub workflow to fail before it gets to the publish step, which would require an additional tag following code fixes.

#### **3.4.2 For Test Releases**

To publish a test release on the develop branch, you only need to add an annotated tag with rc in the tag string. The next candidate release tag in March following the example above would thus be v2021.3.1rc4:

\$ git tag -a v2021.3.rc4

Pushing the tag will trigger the release to Test PyPI.

### **3.4.3 For Full Releases**

Full releases are more involved.

First make sure that all tests pass and that you are satisfied all code and documentation changes are ready. Then merge all the new commits into the master branch and resolve any merge conflicts.

If you are using the Git [HubFlow](https://datasift.github.io/gitflow/TheHubFlowTools.html) tool, you will now start a new release with git hf release start with the new version number.

You are now ready to bump the version number in source files and update the history file. Assuming we are starting with version 2021.3.0, there are two cases we need to consider in terms of choosing the new release number.

1. If you are making a release *within the same month* as the prior release, the new version number will only need the patch component to be incremented. To go from 2021.3.0 to 2021.3.1, you just need to do:

\$ bump2version patch

2. If you are making release in a *different month or year* from the previous release, the new version number will have a different major and or minor number change.

In the case where the release is in the *next* month (e.g., going from 2021.3.0 to 2021.4.0), you only need to do:

\$ bump2version minor

If the time difference is longer than one month (e.g., going from 2021.3.0 to 2021.8.0), you need to do:

```
$ bump2version --current-version $(cat VERSION) --new-version 2021.8.0 patch
```
If you are using the Git [HubFlow](https://datasift.github.io/gitflow/TheHubFlowTools.html) tool, do your normal release finish and it will handle the tagging and pushing. Otherwise, manually tag and push the master branch and associated tag:

```
$ git tag -a v$(cat VERSION)
$ git push && git push --tags
```
Either way, the pushed tag will create the new release on both GitHub and PyPI.

### **FOUR**

### **CREDITS**

# <span id="page-30-1"></span><span id="page-30-0"></span>**4.1 Development Lead**

• Dave Dittrich [<dave.dittrich@gmail.com>](mailto:dave.dittrich@gmail.com)

# <span id="page-30-2"></span>**4.2 Contributors**

None yet. Why not be the first?

# <span id="page-30-3"></span>**4.3 Project source template**

This documentation and the repository for the ether-py project package were created with the [Cookiecutter](https://github.com/cookiecutter/cookiecutter) templating engine from the [<https://github.com/davedittrich/cookiecutter-cliffapp-template.git>](https://github.com/davedittrich/cookiecutter-cliffapp-template.git) project template.

### **FIVE**

# **LICENSE**

<span id="page-32-0"></span>Berkeley Three Clause License ==============================

Copyright (c) 2021 Dave Dittrich. All rights reserved.

Redistribution and use in source and binary forms, with or without modification, are permitted provided that the following conditions are met:

1. Redistributions of source code must retain the above copyright notice, this list of conditions and the following disclaimer.

2. Redistributions in binary form must reproduce the above copyright notice, this list of conditions and the following disclaimer in the documentation and/or other materials provided with the distribution.

3. Neither the name of the copyright holder nor the names of its contributors may be used to endorse or promote products derived from this software without specific prior written permission.

THIS SOFTWARE IS PROVIDED BY THE COPYRIGHT HOLDERS AND CONTRIBUTORS "AS IS" AND ANY EXPRESS OR IMPLIED WARRANTIES, INCLUDING, BUT NOT LIMITED TO, THE IMPLIED WARRANTIES OF MERCHANTABILITY AND FITNESS FOR A PARTICULAR PURPOSE ARE DISCLAIMED. IN NO EVENT SHALL THE COPYRIGHT HOLDER OR CONTRIBUTORS BE LIABLE FOR ANY DIRECT, INDIRECT, INCIDENTAL, SPECIAL, EXEMPLARY, OR CONSEQUENTIAL DAMAGES (INCLUDING, BUT NOT LIMITED TO, PROCUREMENT OF SUBSTITUTE GOODS OR SERVICES; LOSS OF USE, DATA, OR PROFITS; OR BUSINESS INTERRUPTION) HOWEVER CAUSED AND ON ANY THEORY OF LIABILITY, WHETHER IN CONTRACT, STRICT LIABILITY, OR TORT (INCLUDING NEGLIGENCE OR OTHERWISE) ARISING IN ANY WAY OUT OF THE USE OF THIS SOFTWARE, EVEN IF ADVISED OF THE POSSIBILITY OF SUCH DAMAGE.

# **SIX**

# **INDICES AND TABLES**

- <span id="page-34-0"></span>• genindex
- modindex
- search

Copyright © 2021 Dave Dittrich. All rights reserved.

### **INDEX**

### <span id="page-36-0"></span>Symbols

--browser <BROWSER> ether\_py-about command line option, [6](#page-9-1) --force ether\_py-about command line option, [6](#page-9-1) --installable ether\_py-solc-versions command line option, [15](#page-18-0) --prefix <PREFIX> ether\_py-block-show command line option, [7](#page-10-0) ether\_py-eth-show command line option, [12](#page-15-0) ether\_py-net-show command line option, [13](#page-16-0) ether\_py-solc-show command line option, [15](#page-18-0) ether\_py-tx-show command line option, [16](#page-19-0) --readthedocs ether\_py-about command line option, [6](#page-9-1) --solc-version VERSION ether\_py-demo-Greeter-compile command line option, [11](#page-14-0) --sort-ascending ether\_py-contract-list command line option, [9](#page-12-0) ether\_py-contract-show command line option, [10](#page-13-0) ether\_py-solc-versions command line option, [15](#page-18-0) --sort-descending ether\_py-contract-list command line option, [9](#page-12-0) ether\_py-contract-show command line option, [10](#page-13-0) ether\_py-solc-versions command line option, [15](#page-18-0)

### B

BLOCK ether\_py-block-get command line option, [7](#page-10-0) ether\_py-block-show command line option, [7](#page-10-0)

### E

### ETH

ether\_py-eth-send command line option, [12](#page-15-0) ether\_py-about command line option --browser <BROWSER>, [6](#page-9-1) --force, [6](#page-9-1) --readthedocs, [6](#page-9-1) ether\_py-block-get command line option BLOCK, [7](#page-10-0) ether\_py-block-show command line option --prefix <PREFIX>, [7](#page-10-0) BLOCK, [7](#page-10-0) FIELD, [7](#page-10-0) ether\_py-contract-list command line option --sort-ascending, [9](#page-12-0) --sort-descending, [9](#page-12-0) NAME, [9](#page-12-0) ether\_py-contract-show command line option --sort-ascending, [10](#page-13-0) --sort-descending, [10](#page-13-0) NAME, [10](#page-13-0) TYPE, [10](#page-13-0) ether\_py-demo-Greeter-call command line option MESSAGE, [11](#page-14-0) ether\_py-demo-Greeter-compile command line option --solc-version VERSION, [11](#page-14-0) ether\_py-eth-send command line option ETH, [12](#page-15-0) ether\_py-eth-show command line option --prefix <PREFIX>, [12](#page-15-0) FIELD, [12](#page-15-0) ether\_py-net-show command line option --prefix <PREFIX>, [13](#page-16-0) FIELD, [13](#page-16-0) ether\_py-solc-install command line option VERSION, [13](#page-16-0) ether\_py-solc-remove command line option VERSION, [14](#page-17-0) ether\_py-solc-show command line option --prefix <PREFIX>, [15](#page-18-0)

#### FIELD, [15](#page-18-0) ether\_py-solc-versions command line option --installable, [15](#page-18-0) --sort-ascending, [15](#page-18-0) --sort-descending, [15](#page-18-0) VERSION, [15](#page-18-0) ether\_py-tx-show command line option --prefix <PREFIX>, [16](#page-19-0) FIELD, [17](#page-20-0) TRANSACTION, [16](#page-19-0)

# F

```
FIELD
    ether_py-block-show command line option,
       7
    ether_py-eth-show command line option, 12
    ether_py-net-show command line option, 13
    ether_py-solc-show command line option,
        15
    ether_py-tx-show command line option, 17
```
# M

MESSAGE ether\_py-demo-Greeter-call command line option, [11](#page-14-0)

# N

NAME ether\_py-contract-list command line option, [9](#page-12-0) ether\_py-contract-show command line option, [10](#page-13-0)

# T

TRANSACTION ether\_py-tx-show command line option, [16](#page-19-0) TYPE ether\_py-contract-show command line option, [10](#page-13-0)

# V

VERSION ether\_py-solc-install command line option, [13](#page-16-0) ether\_py-solc-remove command line option, [14](#page-17-0) ether\_py-solc-versions command line option, [15](#page-18-0)